## **LWL-Landesjugendamt Westfalen**

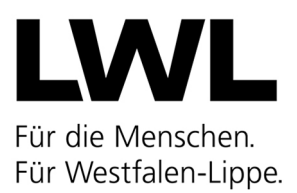

Landschaftsverband Westfalen-Lippe (LWL) · 48133 Münster

An

Oberbürgermeisterinnen/Oberbürgermeister Bürgermeisterinnen/Bürgermeister Landrätinnen/Landräte -Jugendamtim Gebiet des Landschaftsverband Westfalen-Lippe

**Nachrichtlich:**  Kommunale Spitzenverbände

Mo.-Do. 08:30-12:30, 14:00-15:30 Uhr Freitag 08:30-12:30 Uhr Servicezeiten:

Ansprechpartnerin für inhaltliche Fragen: Marieke Rudel Tel. 0251 591-4828 marieke.rudel@lwl.org

Ansprechpartnerin für fördertechnische Fragen: Christiane Blome Tel. 0251 591-5996 christiane.blome@lwl.org

04.12.2023

## **Landesprogramm "Gemeinsam MehrWert – Vielfältige Arbeit mit jungen geflüchteten Menschen"**

**hier: Antragstellung zur Förderung von Projekten**  (Laufzeit 01. März 2024 - 28. Februar 2025)

Sehr geehrte Lesende,

hiermit mache ich auf die Antragstellung für das Landesprogramm "Gemeinsam MehrWert – Vielfältige Arbeit mit jungen geflüchteten Menschen" aufmerksam.

## **Kreise und Kommunen begleiten und fördern in der Arbeit mit jungen geflüchteten Menschen.**

Mit dem Landesprogramm soll auf spezifische Bedarfe und unterschiedliche Voraussetzungen in den Kreisen und Kommunen im Kontext der Arbeit mit jungen geflüchteten Menschen eingegangen werden. Die Steuerungsverantwortung liegt beim öffentlichen Träger der Jugendhilfe bzw. der Kreis- oder Kommunalverwaltung.

Dieses Förderprogramm soll für die teilnehmenden Kreise und Kommunen und die ausführenden öffentlichen und freien Träger der Jugendhilfe attraktiv und im Sinne ihrer eigenen wertschätzenden Haltung gegenüber geflüchteten Menschen gestaltungsfähig sein. Daher soll das Landesprogramm für junge Geflüchtete **auch ein Programm für die (jungen) Menschen sein, die in Nordrhein-Westfalen beheimatet sind und für Vielfalt und Zuwanderung sensibilisiert werden sollen.**

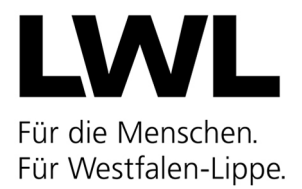

## **Vielfalt im Kontext von Flucht und Migration:**

- Das **Querschnittsthema Diversität/Vielfalt** umfasst alle thematischen Schwerpunkte sowie alle Ebenen der Projektarbeit und der Umsetzung von Angeboten in diesem Landesprogramm.
- Diversitäts- und diskriminierungsbewusste Perspektive: verschiedene Diskriminierungsformen werden beachtet, thematisiert und die Reproduktion von Diskriminierung wird vermieden.
- Wertedialog: Auseinandersetzung mit und Austausch über diverse Wertevorstellungen; insbesondere durch gelebte Partizipationsmöglichkeiten sowie wertebasierte Lernerfahrungen.

### **Schwerpunkt I: Prävention sexualisierter Gewalt, sexuelle Bildung**

Es gilt junge Menschen Menschen mit Fluchtbiografie als vulnerable Gruppe anzuerkennen, da sie ein signifikant höheres Risiko haben von sexualisierten Gewalterfahrungen betroffen zu sein. Durch (zielgruppenspezifische) sexualpädagogische Bildungsangebote sollen junge Menschen die Möglichkeit erhalten, sich u. a. mit Körper- und Sexualaufklärung, Sexualität und neuen Medien, Geschlechterrollenbildern sowie sexualisierter Gewalt auseinanderzusetzen.

- Ganzheitliche Prävention von sexualisierter Gewalt: Neben individueller Prävention (z. B. sozialpädagogische Begleitung sowie Austauschmöglichkeiten schaffen) kann auch institutionelle Prävention – wie die Erarbeitung eines gemeinsamen Verständnisses zu Fragestellungen rund um Sexualität – fokussiert werden. Zu einer ganzheitlichen Prävention gehört auch die Arbeit mit jungen Menschen, die

sexualisiert übergriffig oder grenzverletzend geworden sind oder potentiell zu Täter:innen werden könnten.

- Sexuelle Bildungsangebote: Dies können bspw. Gruppenangebote sein, in denen sich junge Menschen in einem geschützten Rahmen mit ihren Fragen und Anliegen zum Thema Sexualität austauschen können und bei Bedarf konkrete Unterstützung erhalten.
- Sicherheits- und Schutzbedürfnis: Um das Sicherheits- und Schutzgefühl von jungen geflüchteten Menschen in den verschiedenen Einrichtungen der Kinder- und Jugendhilfe zu erhöhen, braucht es diversitäts- und migrationssensible Schutzmaßnahmen. Vorhandene Ideen, Bausteine und Konzepte (z. B. Beschwerdemanagement) sollen weitergedacht und -entwickelt werden.

### **Schwerpunkt II: Demokratiebildung, politische Bildung, Wertedialog**

Die aktuelle Fachdebatte zur Demokratiebildung und politischer Bildungsarbeit und den damit eng verbundenen partizipativen Ansätzen der Jugendförderung muss auch in der Arbeit mit jungen

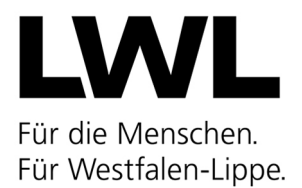

Menschen mit Fluchterfahrung Beachtung und Umsetzung finden. Deshalb bietet sich an, (Selbst- )Bildungsprozesse bezogen auf gesellschaftliche, politische und kulturelle Werte zu initiieren.

- Dieser Prozess kann bspw. anhand rechtlicher Grundlagen (UN-Kinderrechte, Grundgesetz etc.) in den Angeboten aufgegriffen werden.
- Politische Partizipation und die Auseinandersetzung mit demokratischen Grundwerten: darunter bspw. allgemeines und gleiches Wahlrecht, Demonstrationsrecht, Versammlungsund Vereinigungsfreiheit, Solidarität, Parlamentarismus.
- Aktuelle gesellschaftliche Entwicklungen und Veränderungen als Anlass, sich mit bestimmten Werten, Normen und Einstellungen auseinanderzusetzen (Verschränkung zwischen Demokratiebildung und Wertedialog).
- Verschiedene Gewalt- bzw. Diskriminierungsformen sowie deren Verflechtungen und Überlagerungen (Intersektionalität): Beachtung verschiedener Diskriminierungsmerkmale – wie bspw. Geschlecht, sexuelle Orientierung, ethnische Herkunft, Religion oder Weltanschauung.

Von zentraler Bedeutung ist, dass alle mit der migrationsbezogenen Arbeit befassten Stellen und Organisationen (bspw. Einrichtungen zur Unterbringung junger Geflüchteter) sogenannte Selbstorganisationen von Migrant:innen und Geflüchteten und ihren Jugendabteilungen, Kommunale Integrationszentren, Bildungsbüros, Bildungskoordinator:innen usw.) einzubeziehen sind, damit ein koordiniertes Vorgehen im Sinne von einrichtungs- und handlungsfeldübergreifenden Angeboten und Konzepten gewährleistet ist. Bestehende Netzwerke, Angebotsstrukturen und Konzepte sollen überarbeitet bzw. erweitert werden.

### **Weitere Förderhinweise**

**Zuwendungsempfänger sind alle Kreise und Kommunen mit und ohne Jugendamt in Westfalen-Lippe.** Kommunen ohne eigenes Jugendamt müssen sich mit dem zuständigen Kreisjugendamt abstimmen. Kooperationen zwischen Kreisen sowie Kommunen sind gewünscht.

Die Mittel dürfen weitergeleitet werden, wenn dies Bestandteil des Konzeptes ist, im Antrag entsprechend dargestellt wird und soweit die Gesamtverantwortung beim antragstellenden Kreis bzw. bei der antragstellenden Kommune verbleibt.

Es wird erwartet, dass die Zuwendungsberechtigten **einen** Antrag bezogen auf die Förderschwerpunkte 1 und/oder 2 stellen.

Die Förderung wird im Rahmen einer Anteilfinanzierung gewährt und beträgt bis zu 80 v. H. der von der Bewilligungsbehörde als zuwendungsfähig anerkannten Ausgaben. Eine Doppelförderung aus Landesmitteln ist ausgeschlossen.

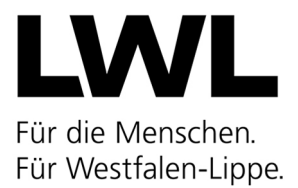

Weitere Informationen zur Förderung (wie z. B. förderfähige Maßnahmen) und Antragstellung sind der **beigefügten Förderrichtlinie** zu entnehmen (Anlage 1). Diese können ebenfalls abgerufen werden unter:

https://recht.nrw.de/lmi/owa/br\_vbl\_detail\_text?anw\_nr=7&vd\_id=21357&ver=8&val=21357&sq [=0&menu=0&vd\\_back=N](https://recht.nrw.de/lmi/owa/br_vbl_detail_text?anw_nr=7&vd_id=21357&ver=8&val=21357&sg=0&menu=0&vd_back=N)

# **Als Stichtag für den Eingang der Anträge wurde der 15. Januar 2024 festgelegt.**

Es handelt sich dabei nicht um eine Ausschlussfrist. Es wird gebeten, die Anträge bis zu diesem Termin vorzulegen. Ein Antrag kann auch über den Stichtag hinaus eingereicht werden. Nicht fristgerecht eingegangene Anträge werden nachrangig behandelt, jedoch nicht ausgeschlossen.

Im Falle einer Bewilligung des Förderantrages ist von einem Maßnahmenbeginn frühestens ab dem 01. März 2024 auszugehen. Die Maßnahmen müssen zum 28. Februar 2025 beendet sein.

Im Zuge der fortschreitenden Entwicklungen ist auch das Förderverfahren für Projekte aus "Gemeinsam MehrWert" digitalisiert worden. Daher ist ab sofort eine **Online-Antragsstellung**  möglich sowie ein Online-Mittelabruf und eine Erbringung von Online-Verwendungsnachweisen.

Für die Antragsstellung nutzen Sie bitte folgenden Link: [https://www.xn--frderung](https://www.f%C3%B6rderung.nrw/onlineantrag/programm/8#login)[n4a.nrw/onlineantrag/programm/8#login](https://www.f%C3%B6rderung.nrw/onlineantrag/programm/8#login)

Informationen und eine Kurzanleitung zur Registrierung und Nutzung finden Sie in der Anlage 2 "Tutorial Onlineanträge Förderung.NRW".

Neben dem Antragsvordruck (erstellt sich automatisch bei der Online-Antragstellung) sind ein differenzierter Kostenplan sowie ein inhaltliches Konzept vorzulegen, aus denen Bedarfe und Inhalte der beantragten Maßnahmen hervorgehen. Diese müssen im Rahmen der Online-Antragsstellung mit hochgeladen werden.

**Wichtig: Bitte drucken Sie nach Freigabe Ihres Online-Antrags das automatisch generierte PDF aus und schicken Sie dieses unterschrieben per Post an Ihre Bewilligungsbehörde.** Nur so kann Ihr Antrag berücksichtigt werden. Selbiges gilt auch für den Online-Mittelabruf und den Online-Verwendungsnachweis.

Das Online-Verfahren bietet erhebliche Vorteile und Vereinfachungen, unter anderem:

- Vereinfachung bei der Antragsstellung durch intuitive und benutzerführende Darstellung; "Schritt für Schritt"
- Automatisches Ausfüllen der Antragsformulare nach Antragseingabe
- Zügige Übermittlung bzw. Vorlage der Unterlagen an die Bewilligungsbehörde mit automatischer Eingangsbestätigung
- Statusübersicht für Anträge: "Entwurf erstellt/ bei Bewilligungsbehörde eingegangen/ bewilligt/ Status des Verwendungsnachweises"
- Online Mittelabruf
- Online Verwendungsnachweis

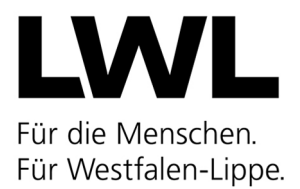

• Einfache Übersicht und Einsicht aller eingereichten Anträge

Für die **formale und inhaltliche Ausrichtung der Anträge** verweise ich auf die in den Anlagen beigefügte **Richtlinie** des Ministeriums für Kinder, Jugend, Familie, Gleichstellung, Flucht und Integration zur Gewährung von Zuwendungen im Rahmen des Landesprogramms "Gemeinsam MehrWert - Vielfältige Arbeit mit jungen geflüchteten Menschen" vom 03. November 2023. Alternativ ist auch weiterhin die Antragsstellung auf "analogem" Wege per Post möglich. Bitte verzichten Sie auf die Antragsstellung per FAX, diese Übertragungsform wird künftig seitens des LWL-Landesjugendamtes nicht mehr unterstützt.

Nach Änderungen der VV/VVG zu § 44 LHO vom 20. Juni 2020 sind Zielbestimmungen, die sich an den nachfolgenden Inhalten des Landesprogramms orientieren, im Projektantrag zu formulieren. Die Erreichung der formulierten Ziele sind im Verwendungsnachweis (Sachbericht) darzulegen und werden vom LWL-Landesjugendamt Westfalen überprüft.

# **Die Bagatellgrenze für öffentliche Träger beträgt gemäß Ziffer 1.1 der Verwaltungsvorschriften zu § 44 Landeshaushaltsordnung 12.500,00 Euro.**

## **Darüber hinaus weise ich darauf hin, dass diese Ausschreibung unter dem Vorbehalt der Entscheidung des Haushaltsgesetzgebers über den Haushaltsplan 2024 erfolgt.**

Ein Anspruch auf Gewährung der Zuwendung besteht nicht. Vielmehr entscheidet das LWL-Landesjugendamt als Bewilligungsbehörde aufgrund seines pflichtgemäßen Ermessens im Rahmen der verfügbaren Haushaltsmittel.

Weitere Informationen zum Landesprogramm (u. a. FAQ und digitales Antragsverfahren) finden Sie auf folgender Internetseite: [https://www.lwl-landesjugendamt.de/de/finanzielle](https://www.lwl-landesjugendamt.de/de/finanzielle-foerderung/weitere-foerderprogramme/gemeinsam-mehrwert/)[foerderung/weitere-foerderprogramme/gemeinsam-mehrwert/](https://www.lwl-landesjugendamt.de/de/finanzielle-foerderung/weitere-foerderprogramme/gemeinsam-mehrwert/)

Für inhaltliche Fragen steht Ihnen Frau Marieke Rudel unter der Telefonnummer 0251/591-4828 zur Verfügung. Für förderrechtliche Fragen und Fragen zur Online-Antragstellung steht Ihnen Frau Christiane Blome unter der Telefonnummer 0251/591-5996 zur Verfügung.

Mit freundlichen Grüßen Im Auftrag

Marieke Rudel

Anlagen:

Anlage 1: Richtlinie zur Gewährung von Zuwendungen im Rahmen des Landesprogramms Anlage 2: Tutorial Onlineanträge Förderung.NRW

#### **Richtlinie zur Gewährung von Zuwendungen im Rahmen des Landesprogramms "Gemeinsam MehrWert – vielfältige Arbeit mit jungen geflüchteten Menschen" "Gemeinsam MehrWert"**

Runderlass des Ministeriums für Kinder, Jugend, Familie, Gleichstellung, Flucht und Integration - 2023-0107801 -

Vom 3. November 2023

#### **1**

### **Zuwendungszweck, Rechtsgrundlage**

Das Land gewährt nach Maßgabe dieser Förderrichtlinie und der Verwaltungsvorschriften zu § 44 Landeshaushaltsordnung (LHO) vom 6. Juni 2022 (MBl. NRW. S. 445) in der jeweils geltenden Fassung Zuwendungen zur Förderung intra- und interkommunaler Angebote für junge Geflüchtete im Alter zwischen sechs und 27 Jahren in dem Zeitraum vom 1. März 2024 bis 28. Februar 2025. Die Angebote stehen auch jungen Menschen ohne Fluchtgeschichte offen. Ein Anspruch der Antragstellerin oder des Antragstellers auf Gewährung der Zuwendung besteht nicht, vielmehr entscheidet die Bewilligungsbehörde aufgrund ihres pflichtgemäßen Ermessens im Rahmen der verfügbaren Haushaltsmittel.

#### **2**

#### **Gegenstand der Förderung**

#### **2.1**

Ziel der Maßnahme ist die Sensibilisierung für Vielfalt und Zuwanderung in der Gesellschaft sowie die Förderung von Teilhabe und Integration von jungen Geflüchteten.

### **2.2**

Es sollen insbesondere in intrakommunaler und interkommunaler Zusammenarbeit kommunale Maßnahmen für junge Geflüchtete im Alter zwischen sechs und 27 Jahren mit folgenden Inhalten durchgeführt werden:

a) Diversität und Vielfalt als Querschnittsthemen,

b) Prävention sexualisierter Gewalt und zur sexuellen Bildung als Schwerpunktthemen,

c) Demokratiebildung und politische Bildung sowie Durchführung eines Wertedialogs als Schwerpunktthemen,

d) Fortbildungs- und Qualifizierungsmaßnahmen für (pädagogische) Fachkräfte der Jugendhilfe und ehrenamtliche Mitarbeiterinnen und Mitarbeiter sowie Multiplikatorinnen und Multiplikatoren, die insbesondere mit jungen Geflüchteten arbeiten,

e) Maßnahmen der Öffentlichkeitsarbeit, die im Zusammenhang mit den unter Buchstaben a bis c genannten Projekten stehen,

f) Maßnahmen der begleitenden Elternarbeit, die im Zusammenhang mit den unter Buchstaben a bis c genannten Projekten stehen oder

g) Maßnahmen der Kooperation und Zusammenarbeit bei Projekten im Sinne der Buchstaben a bis c mit Trägern der freien Jugendhilfe sowie sonstigen mit der migrationsbezogenen Arbeit befassten Stellen und Organisationen.

Die Angebote stehen auch jungen Menschen ohne Fluchtgeschichte offen.

#### **3 Zuwendungsempfänger**

## **3.1**

Zuwendungsempfänger sind a) die Träger der öffentlichen Jugendhilfe sowie b) Gemeinden, die nicht Träger der öffentlichen Jugendhilfe sind, gleichwohl aber Aufgaben der Jugendhilfe für den örtlichen Bereich wahrnehmen.

## **3.2**

Der Zuwendungsempfänger kann die Fördermittel unter Beachtung der Nummer 12 VVG zu § 44 LHO weiterleiten, wenn dies Bestandteil des kommunalen Konzeptes gemäß Nummer 4.3 ist und den Zuwendungsempfänger maßgebenden Bestimmungen des Zuwendungsbescheides einschließlich Nebenbestimmungen auch dem Dritten auferlegt werden. Der Zuwendungsempfänger hat die ordnungsgemäße Verwendung der Mittel durch den Empfänger der Weiterleitung zu prüfen und nachzuweisen.

## **4**

## **Zuwendungsvoraussetzungen**

Gefördert werden die Maßnahmen unter folgenden Voraussetzungen:

## **4.1**

Bei Zuwendungsempfängern gemäß Nummer 3.1 Buchstabe b) ist eine Abstimmung des jeweils zuständigen Jugendamts zum Projekt erforderlich.

### **4.2**

Die Abgabe einer Erklärung, dass eine Mitarbeit von Trägern der freien Jugendhilfe sowie sonstigen mit der migrationsbezogenen Arbeit befassten Stellen und Organisationen durch den Zuwendungsempfänger im Projekt ermöglicht wird, ist erforderlich.

### **4.3**

Die Vorlage eines Kommunalen Konzepts zur Durchführung der Maßnahmen gemäß Nummer 2.2 ist erforderlich.

### **4.4**

Eine Doppelförderung ist ausgeschlossen.

# **5**

**Art und Umfang, Höhe der Finanzierung** 

**5.1 Zuwendungsart**  Projektförderung

**5.2 Finanzierungsart**  Anteilfinanzierung

**5.3 Form der Zuwendung**  Zuweisung

### **5.4 Bemessungsgrundlage**

### **5.4.1**

Zuwendungsfähig sind die notwendigen und angemessenen Personal- und Sachausgaben, die der Maßnahme zuzurechnen sind. Overhead- und Gemeinausgaben sind nicht förderfähig. Die zuwendungsfähigen Personalausgaben müssen im unmittelbaren Zusammenhang mit dem beantragten Projekt entstehen und dürfen nicht bereits durch andere Fördermittel finanziert werden. Sie sind ausschließlich Ausgaben für befristete Beschäftigungsverhältnisse, Ausgaben zur befristeten Aufstockung bestehender Beschäftigungsverhältnisse und (anteilige) Ausgaben für bestehende Beschäftigungsverhältnisse, die mit einem Teil ihrer Arbeit für ein Projekt abgestellt sind.

## **5.4.2**

Bürgerschaftliches Engagement in Form von freiwilligen, unentgeltlichen Arbeiten kann, gemäß der Richtlinie zur Berücksichtigung von bürgerschaftlichem Engagement bei der Gewährung von Zuwendungen im Zuständigkeitsbereich des Ministeriums für Kinder, Jugend, Familie, Gleichstellung, Flucht und Integration, Runderlass des Ministeriums für Kinder, Jugend, Familie, Gleichstellung, Flucht und Integration vom 13. Oktober 2022 (MBl. NRW. S. 978) in der jeweils geltenden Fassung, bei der Gewährung von Zuwendungen als fiktive Ausgabe bei der Bemessung der Zuwendung einbezogen werden.

### **5.4.3**

Der Fördersatz beträgt bis zu 80 Prozent der von der Bewilligungsbehörde als zuwendungsfähig anerkannten Ausgaben.

### **5.4.4**

Der beim Zuwendungsempfänger verbleibende Eigenanteil darf maximal bis zu 20 Prozent der zuwendungsfähigen Gesamtausgaben durch bei dem Zuwendungsempfänger entstehende zuwendungsfähige Personalausgaben erbracht werden.

#### **5.4.5**

Zuwendungsfähige Reise- und Fahrtausgaben werden nach den Bestimmungen des Landesreisekostengesetzes vom 1. Dezember 2021 (GV. NRW. S. 1367) in der jeweils geltenden Fassung bemessen.

#### **6**

#### **Sonstige Zuwendungsbestimmungen**

Als Auflagen beziehungsweise wesentliche Regelungen sind folgende Regelungen in den Zuwendungsbescheid aufzunehmen:

#### **6.1**

Der Bewilligungs- und Durchführungszeitraum umfasst den Zeitraum vom 1. März 2024 bis zum 28. Februar 2025.

#### **6.2**

Bei allen Veröffentlichungen ist in geeigneter Weise auf eine Förderung aus Mitteln des Landes unter Verwendung des Logos der obersten Landesjugendbehörde hinzuweisen. Ferner ist das Logo "Gemeinsam MehrWert" anzubringen.

## **6.3**

Beim Einsatz der pädagogisch tätigen Fachkräfte muss der Zuwendungsempfänger sicherstellen, dass die Bestimmungen der §§ 72 und 72a des Achten Buches Sozialgesetzbuch – Kinder und Jugendhilfe – in der Fassung der Bekanntmachung vom 11. September 2012 (BLBl. I S. 2022), das zuletzt durch Artikel 1 des Gesetzes vom 21. Dezember 2022 (BLBl. I S. 2824; 2023 I Nr. 19) geändert worden ist, eingehalten werden. Darüber hinaus muss er sicherstellen, dass bei der Durchführung der Maßnahmen der besondere Schutzauftrag bei Kindeswohlgefährdung gemäß § 8 a des Achten Buches Sozialgesetzbuch erfüllt wird.

## **7**

**Verfahren** 

## **7.1 Antragsverfahren**

## **7.1.1**

## **Antragstellung**

Der Antrag auf Gewährung einer Zuwendung ist unter Verwendung des Grundmusters gemäß Nummer 7.5 bis zum Ablauf des 31. Oktober 2024 bei der Bewilligungsbehörde zu stellen.

## **7.1.2**

Zuwendungen können nur auf Basis von Anträgen bewilligt werden, die vollständig und unterzeichnet eingegangen sind. Anträge, die nach dem 15. Dezember 2023 eingehen, werden gegenüber vorher eingegangenen formgerechten Anträgen nachrangig behandelt.

## **7.2**

### **Bewilligungsverfahren**

## **7.2.1**

Die Bewilligungsbehörde bewilligt die Zuwendung schriftlich nach pflichtgemäßem Ermessen unter Verwendung des Musters gemäß Anlage 1.

## **7.2.2**

Bewilligungsbehörden sind die Landesjugendämter Rheinland und Westfalen-Lippe als überörtliche Träger der öffentlichen Jugendhilfe. Die örtliche Zuständigkeit der Bewilligungsbehörde bestimmt sich nach der Zuordnung und Belegenheit des Gebiets der jeweiligen Kommune zu dem Gebiet des zugehörigen Landschaftsverbandes. Die Bewilligungsbehörden haben sich bei der Anwendung und Auslegung dieser Förderrichtlinie untereinander abzustimmen.

### **7.3**

### **Verwendungsnachweis**

Ein Verwendungsnachweis ist der Bewilligungsbehörde innerhalb von drei Monaten nach Abschluss der Maßnahmen gemäß Nummer 7.5 vorzulegen.

### **7.4**

Für die Bewilligung, Auszahlung und Abrechnung der Zuwendung sowie für den Nachweis und die Prüfung der Verwendung und die gegebenenfalls erforderliche Aufhebung des Zuwendungsbescheides und die Rückforderung der gewährten Zuwendung gelten die VV zu § 44 LHO beziehungsweise VVG zu § 44 LHO, soweit nicht in der Förderrichtlinie Abweichungen zugelassen worden sind.

## **7.5**

Die Abwicklung des Förderverfahrens insbesondere Antragstellung und Verwendungs-nachweis erfolgt digital über das webbasierte Online-Tool "förderung.nrw". Antrag und Verwendungsnachweis sind zusätzlich schriftlich einzureichen.

### **8**

#### **Inkrafttreten, Außerkrafttreten**

Dieser Runderlass tritt am Tag nach der Veröffentlichung in Kraft und am 28. Februar 2025 außer Kraft.

Quelle: https://recht.nrw.de/lmi/owa/br\_vbl\_detail\_text?anw\_nr=7&vd\_id=21357&ver=8&val=21357&sg=0&menu=0&vd\_back=N

### **Landesjugendamt Rheinland Landesjugendamt Westfalen-Lippe**

### **Tutorial zur Online-Antragsstellung über förderung.nrw**

Im Folgenden erhalten Sie einen Überblick über die Internetplattform "förderung.nrw", über die Sie als antragstellende Behörde Anträge auf Förderung aus dem Landesprogramm "Gemeinsam MehrWert – Vielfältige Arbeit mit jungen geflüchteten Menschen" online stellen können.

#### **Inhaltsangabe**

- **Anmeldung**
- **Registrierung**
- **Passwort vergessen**
- **Ausloggen**
- **Benutzerdaten ändern**
- **Zurück auf die Startseite ohne eine Änderung vorzunehmen**
- **Gespeicherte Vorgänge**
- **Neuer Antrag / Auswahl der Förderposition**
- **Neuer Antrag außerhalb der Antragsfrist**
- **Erstellung eines Antrags**
- **Häufige Fragen und Antworten**

#### ☞ **Anmeldung**

Sie erreichen die Plattform unter der Adresse [https://www.xn--frderung-n4a.nrw/onlineantrag/programm/8#login](https://www.f%C3%B6rderung.nrw/onlineantrag/programm/8#login)

Es erscheint eine Anmeldemaske, in der Sie sich, sofern Sie noch kein Benutzerkonto haben, manuell als Fördernehmer registrieren lassen können.

#### ☞ **Registrierung:**

Hierfür klicken Sie in der Anmeldemaske auf **Registrierung.** Es öffnet sich ein neues Fenster.

Füllen Sie nun die nachfolgenden Pflichtfelder aus. Nutzen Sie nach Möglichkeit ein Funktions- oder Sammelpostfach wie z.B. **[gemeinsam.mehrwert@stadtXY.de,](mailto:gemeinsam.mehrwert@stadtXY.de)** damit sich verschiedene Personen aus Ihrer Kommune mit dieser E-Mail-Adresse im Portal "förderung.nrw" anmelden können und Zugriff auf die zugehörigen E-Mails haben.

Bestätigen Sie, dass Sie die Hinweise zum Datenschutz zur Kenntnis genommen haben. Setzen Sie dafür das Häkchen. Zum Schluss klicken Sie auf registrieren.

Es erscheint ein kleiner Informationstext, aus dem hervorgeht, dass weitere Instruktionen an die angegebene E-Mail-Adresse versandt wird.

In dem Postfach der angegebenen E-Mail-Adresse erscheint eine E-Mail mit dem Betreff "Ihre Anmeldung in förderung.nrw". Bitte auch den Spam-Ordner prüfen, sofern Sie keine E-Mail erhalten haben. Wenn Sie die E-Mail öffnen, klicken Sie auf **Registrierung bestätigen**.

Nach erfolgreicher Registrierung starten Sie in einem neuen Fenster im sogenannten Fördernehmercockpit. Hier haben Sie die Möglichkeit Ihre Benutzerdaten vollständig auszufüllen oder zu ändern. Sie müssen nun ein Passwort für Ihren Zugang festlegen. Die Kriterien der Passwortrichtlinie finden Sie unter dem Info-Button "Passwort". Sobald Sie die Benutzerdaten vollständig ausgefüllt haben, klicken Sie auf: **speichern**.

## **Sofern Sie schon ein Benutzerkonto haben, melden sie sich mit den bereits angelegten Benutzerdaten an (es geht dann weiter mit dem Stichpunkt:** ☞ **Erstellung eines Antrages).**

#### ☞ **Passwort vergessen**

Hierfür klicken Sie in der Anmeldemaske auf **"Passwort vergessen?"** 

Es öffnet sich ein neues Fenster. Geben Sie die zuvor angelegte E-Mail-Adresse an und klicken Sie auf den Button **Passwort vergessen.** Sie erhalten nun eine E-Mail zum Zurücksetzen ihres Passworts an die von Ihnen angegebene E-Mail-Adresse (wie z.B. das Funktionspostfach) Bitte auch hier den Spam-Ordner prüfen, sofern Sie keine E-Mail erhalten haben. Bitte klicken Sie auf die Schaltfläche "**Passwort zurücksetzen", um diese Zurücksetzung durchzuführen.** Es öffnet sich nun ein neues Fenster im Fördernehmercockpit, in dem Sie ein neues Passwort vergeben können. Klicken Sie nun auf speichern.

Sie befinden Sich nun auf der Startseite im Fördernehmercockpit (*siehe Abbildung 1.)*

#### ☞ **ausloggen**

Sofern Sie sich wieder ausloggen möchten, klicken sie oben in der Befehlszeile auf **"Logout"** 

#### ☞ **Benutzerdaten ändern**

Sofern Sie Ihre Benutzerdaten ändern wollen, klicken Sie oben in der Befehlszeile auf **"Eigene Benutzerdaten"**. Hier haben Sie die Möglichkeit die Benutzerdaten sowie Ihr Passwort zu ändern**.** 

### ☞ **Zurück auf die Startseite ohne eine Änderung vorzunehmen**

8 Abbrechen und zurück

Hierfür klicken Sie auf die Schaltfläche

#### ☞ **Gespeicherte Vorgänge**

Bereits gespeicherte Vorgänge können über den blauen Button "Meine Anträge" eingesehen werden, oder über den Reiter "Meine Anträge" in der blauen Menüleiste.

### ☞ **Neuer Antrag / Auswahl der Förderposition**

Neue Anträge können Sie über den grünen Button  $\bigoplus$  Neuen Antrag stellen erstellen, vorbereiten und freigeben. Es öffnet sich ein neues Fenster mit den Förderprogrammen. Hier können Sie auswählen für welches Jahr und welches Förderprogramm Sie einen Online-Antrag stellen möchten. Die für Sie relevante Förderposition ist "Gemeinsam MehrWert".

**(+)** Neuen Antrag stellen In das Antragsformular gelangen Sie, wenn Sie rechts auf den grünen Button klicken.

Es öffnet sich ein neues Fenster mit dem Online-Antragsformular.

#### ☞ **Neuer Antrag außerhalb der Antragsfrist**

In dem Fenster zur Auswahl der Förderposition gibt es weitere Informationen zu den jeweils geltenden Antragsfristen. Sofern das Tagesdatum innerhalb der Antragsfrist liegt, ist der jeweilige Knopf "Neuen Antrag stellen" der Position aktiviert.

Ist die Schrift der Positionen in **Schwarz,** befinden Sie sich innerhalb der Antragsfrist es können Anträge gestellt werden.

Ist die Schrift der Positionen in **Rot,** ist die eigentliche Antragsfrist bereits abgelaufen. Sie befinden sich außerhalb der Antragsfrist.

 eine Antragsstellung ist dennoch möglich. Eingereichte Anträge werden aber nachrangig bearbeitet. Die Antragstellung endet endgültig am 31.10. des jeweiligen Förderjahres um 23:59:59 Uhr.

Ist der Button  $\overline{\Theta}$  Neuen Antrag stellen blass unterlegt und nicht mehr anzuwählen, befinden Sie sich außerhalb der Antragsfrist. Ein Informationsfeld <sup>o</sup> gibt weitere Auskünfte. eine Antragsstellung ist nicht mehr möglich.

Dies ist beispielhaft in *Abbildung 2* aufgeführt.

#### ☞ **Erstellung eines Antrags**

Es öffnet sich ein neues Fenster mit dem Online-Antragsformular. Im oberen Bereich des Antrags stehen Hinweise, Antragsfristen oder gegebenenfalls herunterladbare Dokumente, die zu beachten oder zu nutzen sind. Sofern Sie die Hinweise gelesen haben, können Sie mit dem Ausfüllen des Online-Antragsformulars starten.

Haben Sie eine Förderposition ausgewählt und über den Knopf "neuen Antrag stellen" angesteuert, wird ein Informationsfeld eingeblendet, in dem Sie aufgefordert werden zwischen den Optionen

weiter ohne Digitale Signatur

 $\rightarrow$  Digitale Signatur freischalten

zu wählen.

Hier wählen Sie bitte .

Zurzeit ist die Antragstellung mit der Digitalen Signatur noch nicht möglich.

In dem Feld "Vorbelegung" haben Sie Möglichkeit einer Vorbelegung Ihrer Kontaktdaten, wenn sie bereits Online-Anträge angelegt haben. Diese Funktion ist später zur Vorbefüllung von Folgeanträgen nutzbar.

Diverse Komfortfunktionen, wie die automatische Berechnung der beantragten Landeszuwendung sowie die Prüfung von Pflichtangaben, unterstützen Sie hier beim Ausfüllen des Online-Formulars.

Die Pflichtfelder sind mit einem roten Sternchen markiert. Nachdem Sie das erste Pflichtfeld **"Rechtsform des Antragstellers"** ausgefüllt haben (Juristische Person des öffentlichen Rechts), öffnen sich die dazugehörigen Felder. In den Drop-Down-Funktionen können Sie aus einer vorgegebenen Liste Daten auswählen. Weiterhin gibt es Freitextfelder wie z.B. bei der Angabe der Straße oder der Nummer. Bei der Eingabe der Postleitzahl befüllt das Programm automatisch den dazugehörigen Ort und die Gemeindekennziffer.

Wenn Sie mit der Maus über den schwarzen Infobutton fahren, sehen Sie Hinweis zum jeweiligen Feld.

Bitte füllen Sie den Online-Antrag in dem Bereich **Finanzierungsplan** aus. Beachten Sie hierbei gegebenenfalls Ausfüllhinweise oder weitere Handreichungen.

Wenn Sie Mittel für mehrere Haushaltsjahre beantragen, können Sie die Aufteilung über den grünen Button **"Automatische Verteilung"** gleichmäßig auf die Haushaltsjahre verteilen. Ihre Angaben werden automatisch in der darunter stehenden Tabelle übernommen und verteilt. Alternativ können in dieser Tabelle die Zuwendungen manuell eingetragen werden, in dem Sie auf die weißen Felder klicken.

Nachdem Sie alle Pflichtfelder ausgefüllt und die Erklärungen gelesen und bestätigt haben, müssen Sie noch die benötigten Anhänge (Kosten-/ Finanzierungsplan, Projektbeschreibung, etc.) im Feld **"Dokumentenupload"** hochladen*. (Abbildung 3.)* 

Klicken Sie auf das Kästchen der Datenschutzerklärung, nachdem Sie diese zur Kenntnis genommen haben.

Sind alle Angaben gefertigt, stehen drei Möglichkeiten zur Verfügung, wie weiter verfahren wird.

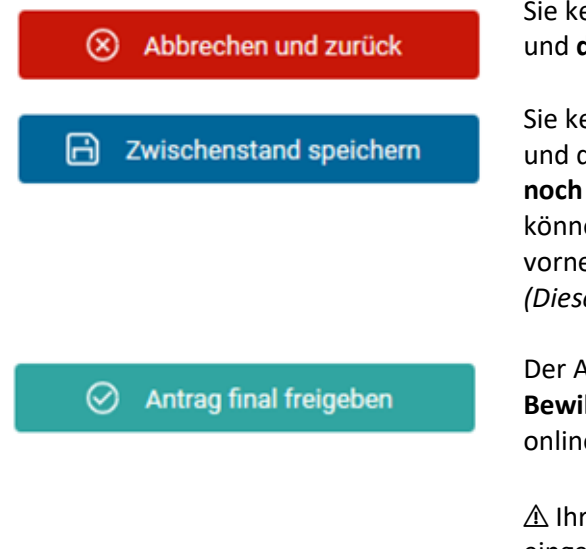

Sie kehren zur Übersicht der Förderpositionen zurück und **die gemachten Eingaben gehen verloren**.

Sie kehren zur Übersicht der Förderpositionen zurück und die gemachten **Eingaben werden gespeichert, aber noch nicht an die Bewilligungsbehörde versandt**. Sie können danach noch Änderungen am Antrag vornehmen.

*(Dieser Schritt dient nicht der Fristwahrung!)* 

Der Antrag wird gespeichert und **zur Bearbeitung an die Bewilligungsbehörde übermittelt.** Sie können danach online keine Veränderungen im Antrag vornehmen.

⚠ Ihr Antrag ist erst nach diesem Schritt fristwahrend eingereicht. Sie erhalten eine automatische Bestätigungsmail.

**Nach "finaler Freigabe" generiert das System aus Ihren Angaben automatisch ein ausgefülltes Antragsmuster und die nötigen Anlagen. Das Antragsformular muss nun noch rechtsverbindlich unterschrieben und an die Bewilligungsbehörde übersandt werden, nur dann kann Ihr Antrag berücksichtigt werden.** (Der differenzierte Kostenplan sowie die Projektbeschreibung müssen nicht zusätzlich ausgedruckt werden.)

Es öffnet Sie ein neues Fenster mit der Frage, ob der Antrag freigegeben werden soll. Wenn der Antrag freigegeben wurde kann dieser nicht mehr abgeändert werden. Sofern Sie einverstanden sind. Klicken Sie auf "Ja".

#### ☞ **Häufige Fragen und Antworten**

#### *Muss ich meinen Antrag noch "auf Papier" abschicken?*

Ja, bitte drucken Sie nach Freigabe Ihres Online-Antrags das automatisch generierte PDF aus und schicken Sie dieses unterschrieben per Post an Ihre Bewilligungsbehörde. Nur so kann Ihr Antrag berücksichtigt werden.

#### *Wie geht es weiter, nachdem ich meinen Antrag abgeschickt habe?*

Sie erhalten eine E-Mail, die den Eingang des Antrages bestätigt. Ab dann wird dieser, wie gehabt, von der Bewilligungsbehörde bearbeitet.

#### *Erhalte ich folgenden Schriftverkehr nun ausschließlich online oder per E-Mail?*

Rückmeldungen und Rückfragen zu Ihrem Antrag erhalten Sie in der Regel wie gehabt in Schriftform per Mail. Dies betrifft insbesondere den Zuwendungsbescheid sowie gegebenenfalls Ablehnungen.

#### *Welchen Nutzen bietet mir die Online-Plattform, nachdem ich meinen Antrag eingereicht habe?*

Über förderung.nrw können Sie u.a. den aktuellen Bearbeitungsstatus Ihres Antrags einsehen sowie ab dem Förderjahr 2024 Mittelabrufe und Verwendungsnachweise bearbeiten und online der Bewilligungsbehörde übermitteln.

Sollten Sie in der Förderposition weitere Anträge stellen, so speichert das System viele Pflichtangaben zwischen, so dass eine erneute Antragsstellung vereinfacht wird.

#### *Können auch Kolleg:innen meiner Institution unsere Anträge einsehen oder ist dies auf eine Person/eine Benutzerkennung beschränkt?*

Nur wenn Sie ein Funktions- oder Sammelpostfach haben, können verschiedene autorisierte Personen aus Ihrer Kommune/ Ihrem Kreis mit dieser E-Mail-Adresse am Portal förderung.nrw anmelden und haben Zugriff auf die zugehörigen E-Mails. Benötigen neben der antragstellenden Person noch weitere Personen der Kommune/ des Kreises Zugriff auf die Anträge im förderung.nrw, so müssen diese sich zunächst auf förderung.nrw registrieren und im Nachgang eine Mail mit Ihrem Benutzernamen (Mailadresse) sowie einer *Online-Antrags-ID* (liegt der antragstellenden Person vor) eines Antrages an die jeweilige Bewilligungsbehörde wenden.

#### *Wie teile ich Veränderungen in meinem Projekt(Antrag) vor oder nach Bewilligung mit?*

Veränderungen sind weiterhin schriftlich per Mail mitzuteilen an die zuständige Sachbearbeiterin/den zuständigen Sachbearbeiter.

#### ☞ **Abbildungen**

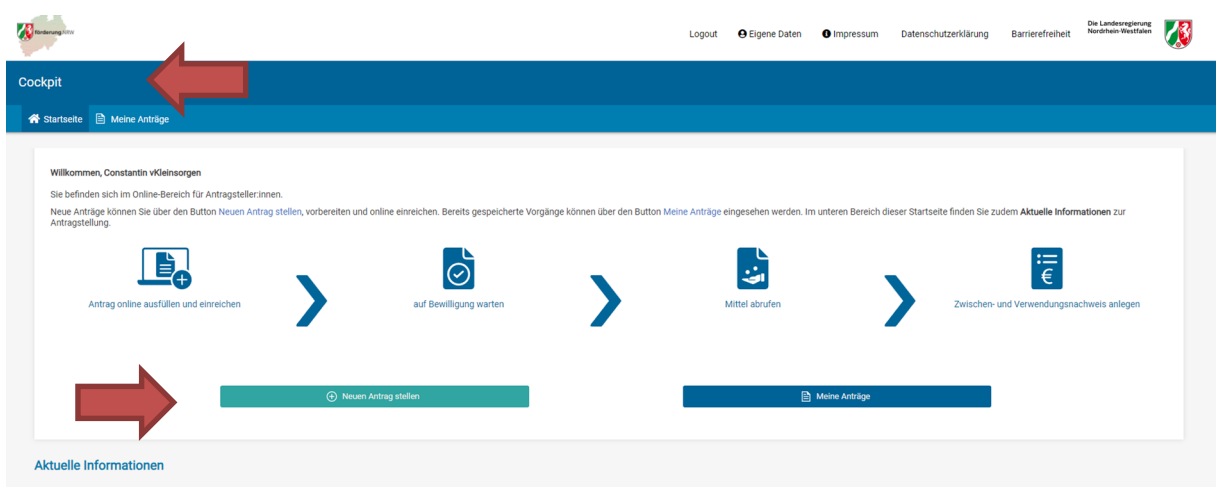

*Abbildung 1 – Das Fördernehmercockpit* 

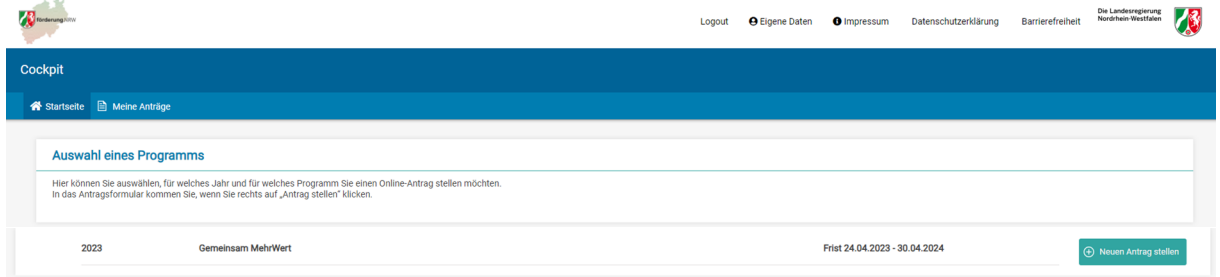

*Abbildung 2 - Die Auswahl der Förderposition* 

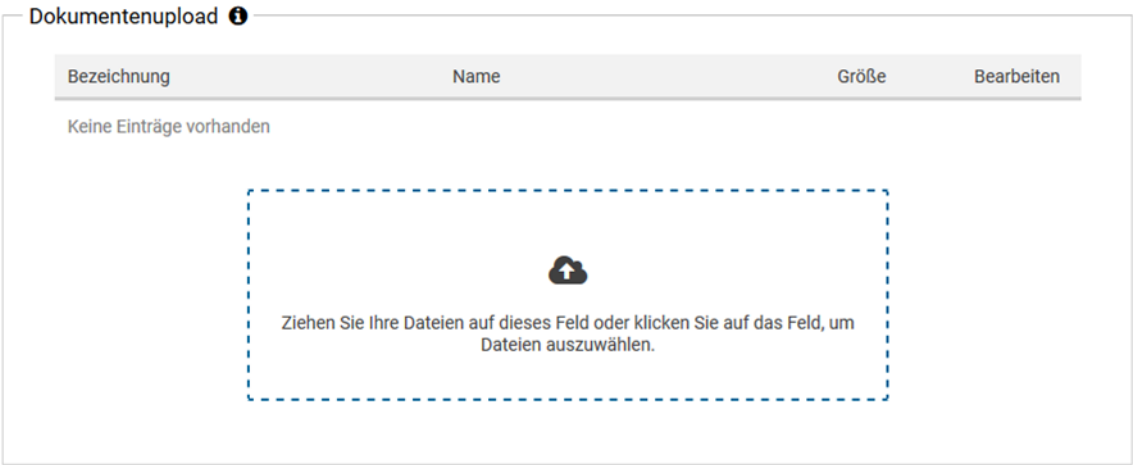

#### **Freigabe des Antrags**

Mit Klick auf den mittigen Button "Zwischenstand speichern" gehen Ihre Eingaben nach dem Logout nicht verloren und Sie können den A<br>ntrag zu einem späteren Zeitpunkt weiter bearbeiten. Der Antrag ist auch nach der Speicher

Mit Klick auf den rechten Button "Antrag final freigeben" wird der Antrag für die zugeordnete Bewilligungsbehörde freigegeben. Bitte beac<br>hten Sie, dass Sie den Antrag nach der Freigabe nicht mehr bearbeiten können. Zudem nach der Freigabe ausdrucken, unterschreiben und postalisch an die Bewilligungsbehörde senden müssen. Dieser wird direkt nach Freig abe als PDF-Datei erzeugt und steht ebenso in der Kachel Antrag zum erneuten Ausdrucken zur Verfügung.

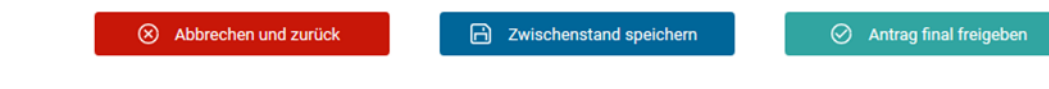

*Abbildung 3 - Finalisierung und Versand des Antrags*